# <sup>ì</sup> **Sistemi Operativi**

Corso di Laurea Triennale in Ingegneria Informatica

*Esercitazione 2* 

- Editor
- Utenti
- Permessi

### Domande sulle lezioni **passate?**

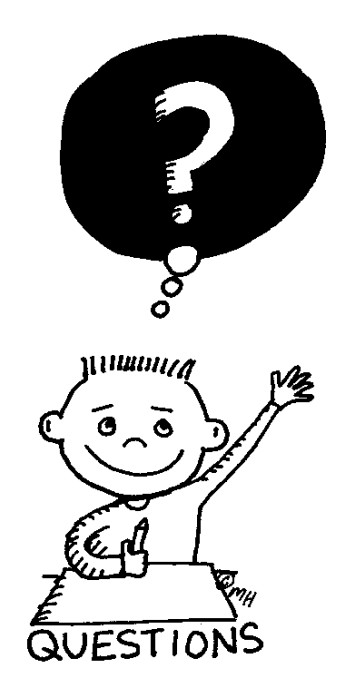

Fabio Del Vigna - fabio.delvigna@for.unipi.it

#### Lezione 2

- Editor
- § Utenti e gruppi,
- Permessi,
- Gestione utenti (prima parte).

### Editor di testo

- **7** Esistono vari editor di testo:
- $\blacksquare$  vi,
- emacs,
- $\blacksquare$  vim,
- § nano
- $\blacksquare$

### Editor di testo - vi

- Per creare o aprire un file già esistente:
	- § vi nomeFile
- Esistono due modalità di funzionamento per vi:

1.modalità comandi: permette di inserire comandi e scegliere quale azione compiere; 2.modalità editing: permette di inserire e cancellare testo (come se fosse un editor di testo quale blocco note).

## Editor di testi - vi

#### Elenco di alcuni comandi dell'editor vi

- **esc**  Passa in modalità comandi.
- **i** Passa in modalità inserimento nella posizione corrente.
- o Apre in inserimento una nuova linea
- x Cancella un carattere.
- u Undo.
- r? Sostituisce con ? il carattere su cui si trova il cursore.
- dd Taglia la riga corrente.
- ndd Taglia n righe.
- yy Copia una riga.
- nyy Copia n righe.

### Editor di testi - vi

#### Elenco di alcuni comandi dell'editor vi

- p Incolla la selezione nella riga sotto il cursore.
- /word Ricerca nel testo la parola word
- n Si posiziona sull'occorrenza successiva (nella ricerca).
- N Si posiziona sull'occorrenza precedente (nella ricerca).
- :q Esce (solo se non si sono fatte modifiche).
- :w Salva.
- :wq Salva ed esce.
- :q! Esce senza salvare.
- :help Richiama l'aiuto in-linea

### Editor con interfaccia grafica

- gvim
- § kvim
- emacs
- kate
- § gedit
- $\blacksquare$

Fabio Del Vigna - fabio.delvigna@for.unipi.it

## Utenti e gruppi

- Ogni utente è identificato da:
	- § un username,
	- **un UID (user ID) numerico.**
- Username e UID sono pubblici.
- Ogni utente può appartenere ad uno o più gruppi.

### Utenti e gruppi

- Ogni gruppo è identificato da:
	- § un groupname,
	- un GUID (group ID) numerico.

### Utenti e gruppi

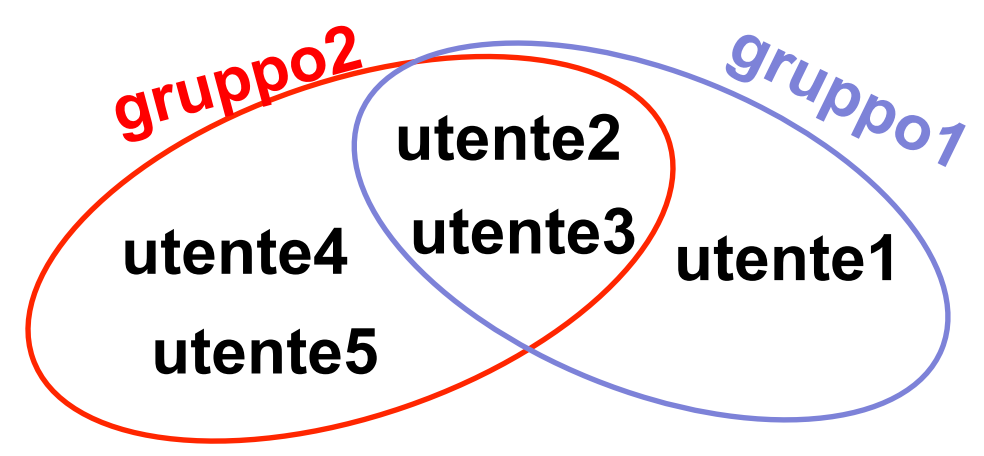

- **• utente1** appartiene al gruppo gruppo1,
- **utente2** appartiene ai gruppi gruppo1 e gruppo2,
- **utente3** appartiene al gruppi gruppo1 e gruppo2,
- **utente4** appartiene al gruppo gruppo2,
- **utente5** appartiene al gruppo gruppo2.

### Permessi

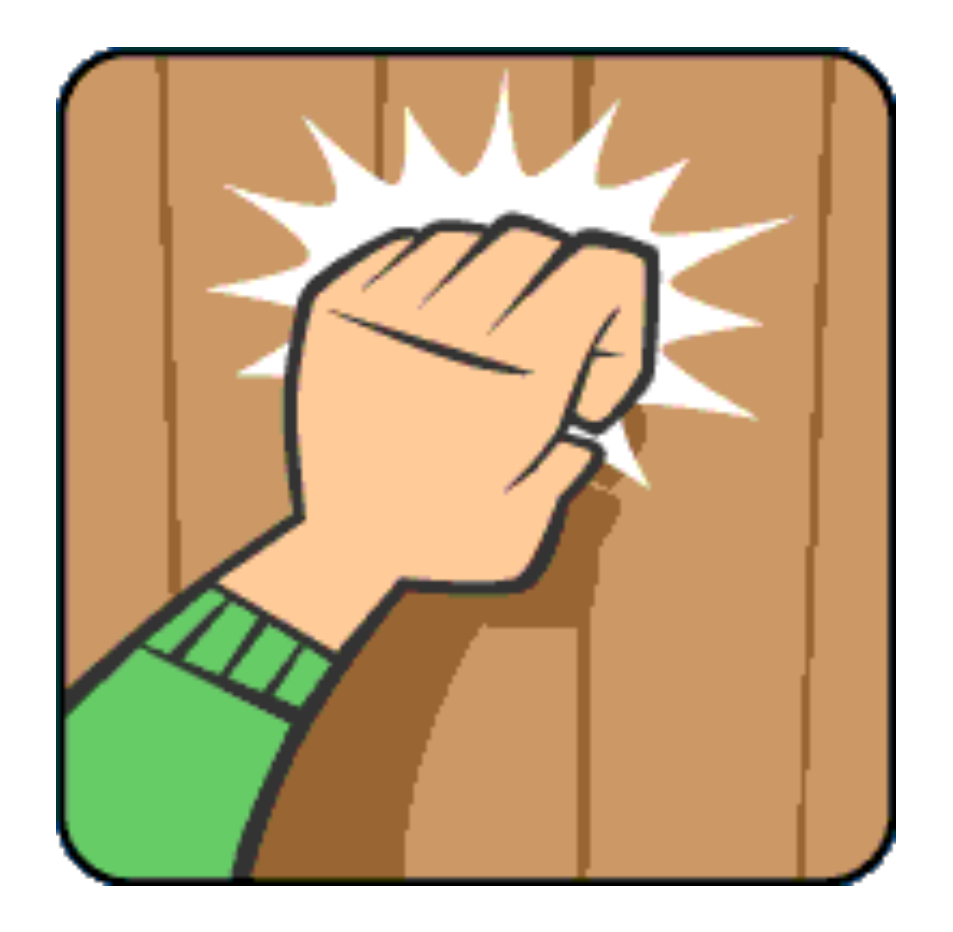

### Permessi

- **7** I permessi possono essere di:
- lettura,
- scrittura,
- esecuzione.
- I permessi da applicare vengono differenziati in base alla natura dell'utente che vuole "operare" sul file, directory, … :
- utente proprietario del file: owner,
- gruppo proprietario: group owner,
- gli altri utenti: others.

## Permessi - file

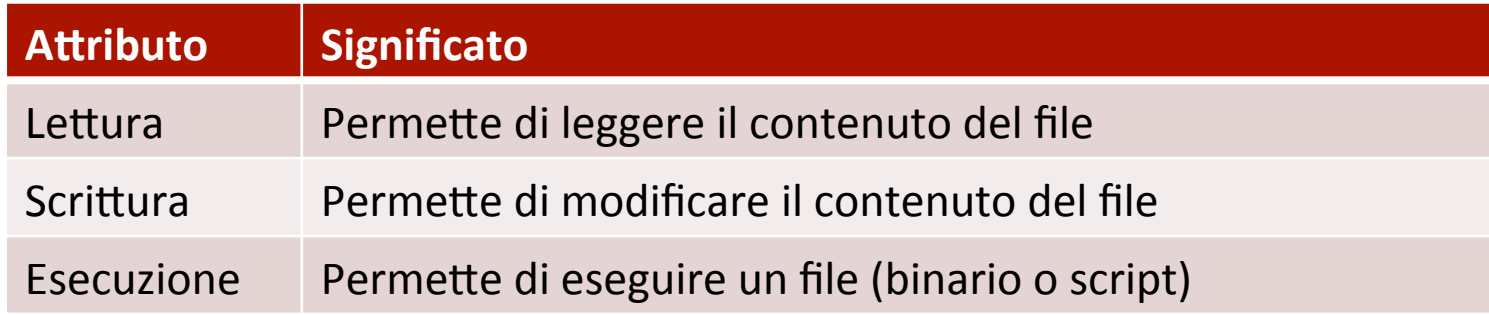

#### **II permesso di scrittura**

■ non incide sulla possibilità di cancellare un file, §per la cancellazione bisogna considerare i permessi della directory.

## Permessi - directory

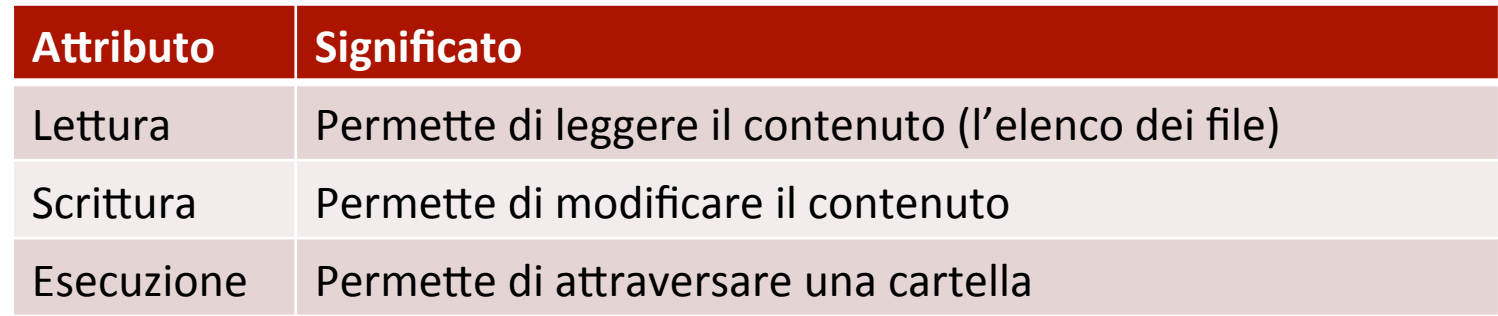

- §Negare l'accesso in lettura impedisce l'esecuzione con successo del comando 1s.
- §Negare l'accesso in scrittura impedisce di creare, cancellare e rinominare file.
- **•Negare l'accesso in esecuzione impedisce di fare un**  $cd$ sulla directory.

## Permessi – SUID, SGID, Sticky

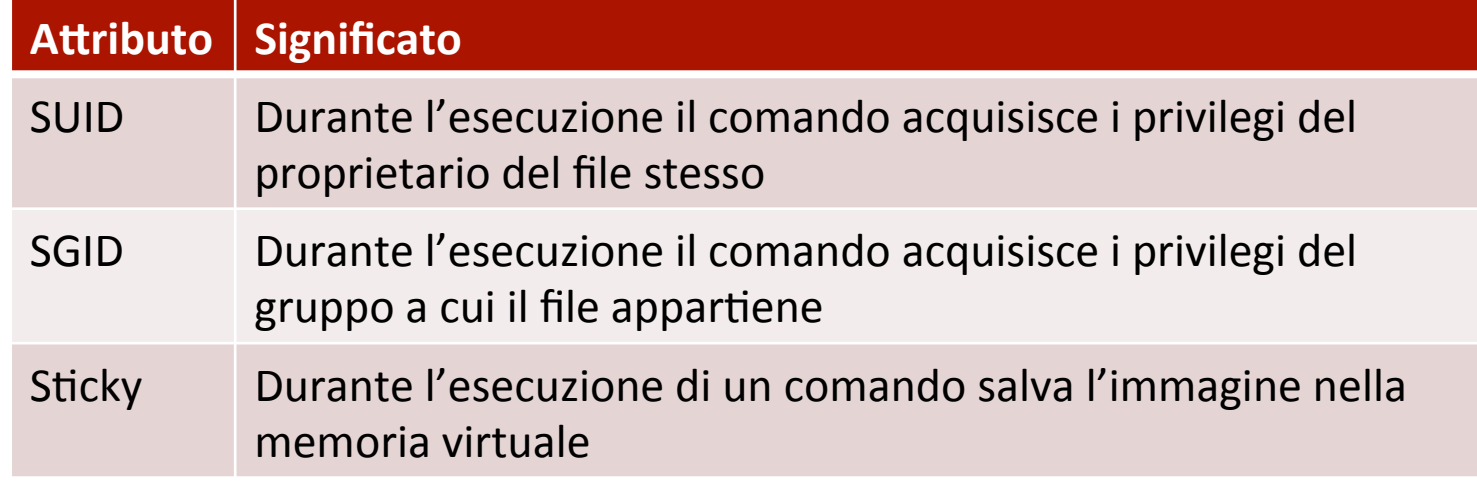

#### **Attributo sticky su cartelle**

■non consente ad un utente di cancellare o rinominare un file a meno che non ne sia il proprietario (anche se ha il permesso in scrittura sulla directory).

#### Permessi – rappresentazione simbolica

ì I permessi di un file, directory,... possono essere visualizzati con il comando  $ls -l$ :

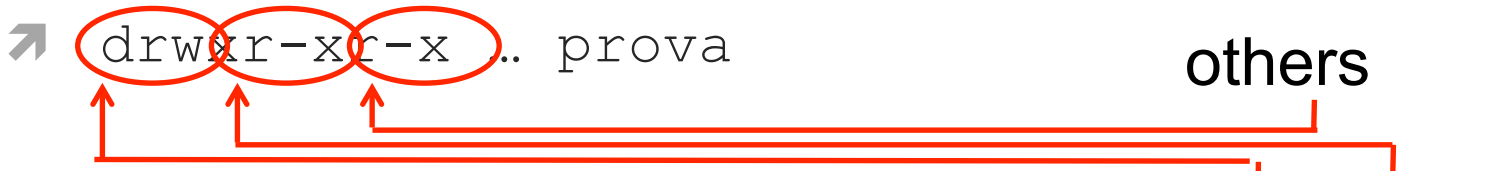

owner

group

- ì t rwx rwx rwx
- $\blacksquare$  t : tipo di file, d : directory, : file, ...
- r: permesso di lettura,
- w: permesso di scrittura,
- x: permesso di esecuzione,
- bindica l'assenza del permesso corrispondente

#### Permessi – rappresentazione simbolica

- Il permesso di esecuzione in owner può essere anche:
	- s : SUID ed esecuzione permessi,
	- $\blacksquare$  S : solo SUID.
- **Il permesso di esecuzione in group owner può essere** anche:
	- § s : SGID ed esecuzione permessi,
	- $\blacksquare$  S : solo SGID.
- **Il permesso di esecuzione in others può essere anche:** 
	- **t** : sticky ed esecuzione permessi,
	- T: solo sticky.

#### Permessi – rappresentazione ottale

- **7 La rappresentazione ottale** dei permessi consiste in un numero di 4 cifre in base 8.
- $\blacksquare$  lettura: 4,
- scrittura: 2,
- $\blacksquare$  esecuzione: 1,
- $\blacksquare$  SUID: 4,
- $\blacksquare$  SGID: 2,
- $\blacksquare$  sticky: 1.

### Permessi – comando chmod 1/2

- ì **chmod** permette di modificare i permessi.
- ì La sintassi generale di chmod è la seguente:
- ì **chmod [who][how][which]**
- $\blacksquare$  who: a chi modificare i permessi: owner (u), group  $(q)$ , others  $(o)$ , all  $(a)$ .
- $\blacksquare$  how:
	- <sup>'+'</sup> aggiunge un permesso,
	- '-' toglie un permesso,
	- '=' assegna un permesso.

#### Permessi – comando chmod 2/2

#### **7** Rappresentazione simbolica:

ì **chmod** a+rwx directory1

#### $\pi$  Rappresentazione ottale:

ì **chmod** 0741 file perm. Speciali SUID,SGID,Sticky ì opzione -R :

**7** modifica ricorsivamente i permessi delle directory indicate e del loro contenuto.

### Permessi

- ì **chmod** 0755 miofile è equivalente a:
- **7** chmod 755 miofile

- **7** Tutti gli 0 in testa alla notazione ottale possono essere omessi, ma non quelli seguenti.
- *a* chmod 0076 miofile è equivalente a:
- ì **chmod** 76 miofile
- ì Ma se lo 0 è riferito ai permessi di "others", e gli altri non sono 0:
- ì **chmod** 750 miofile # Lo 0 finale deve essere indicato

## Real e Effective User ID

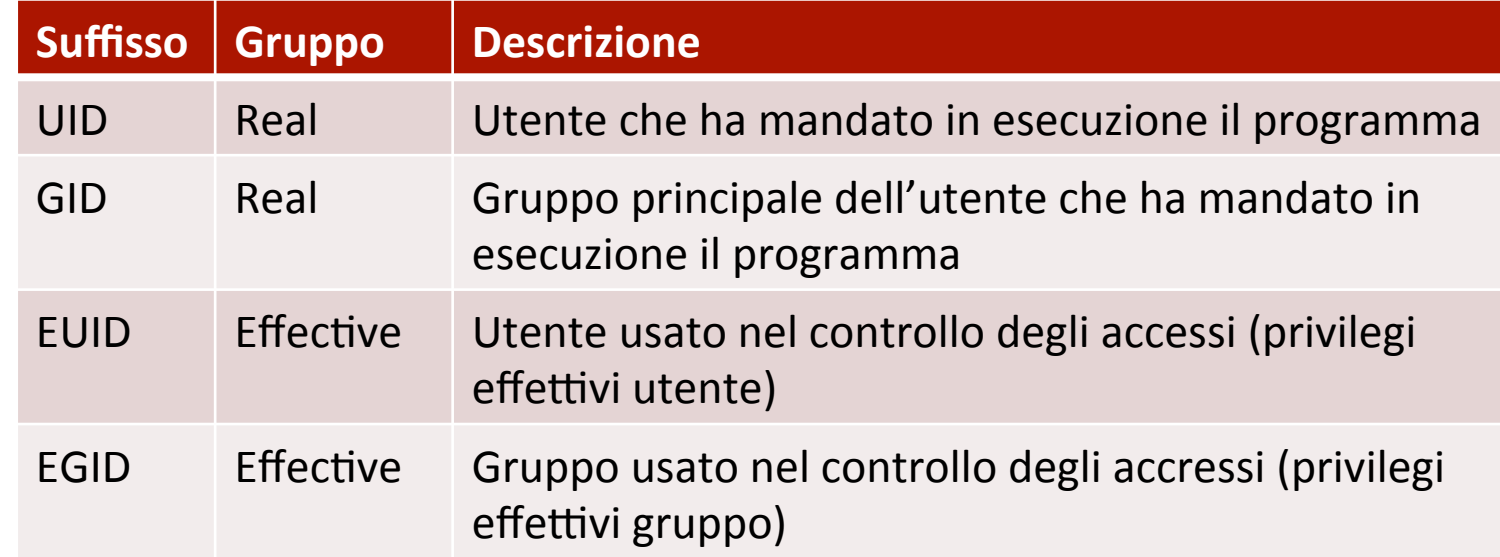

### Permessi - Applicazione

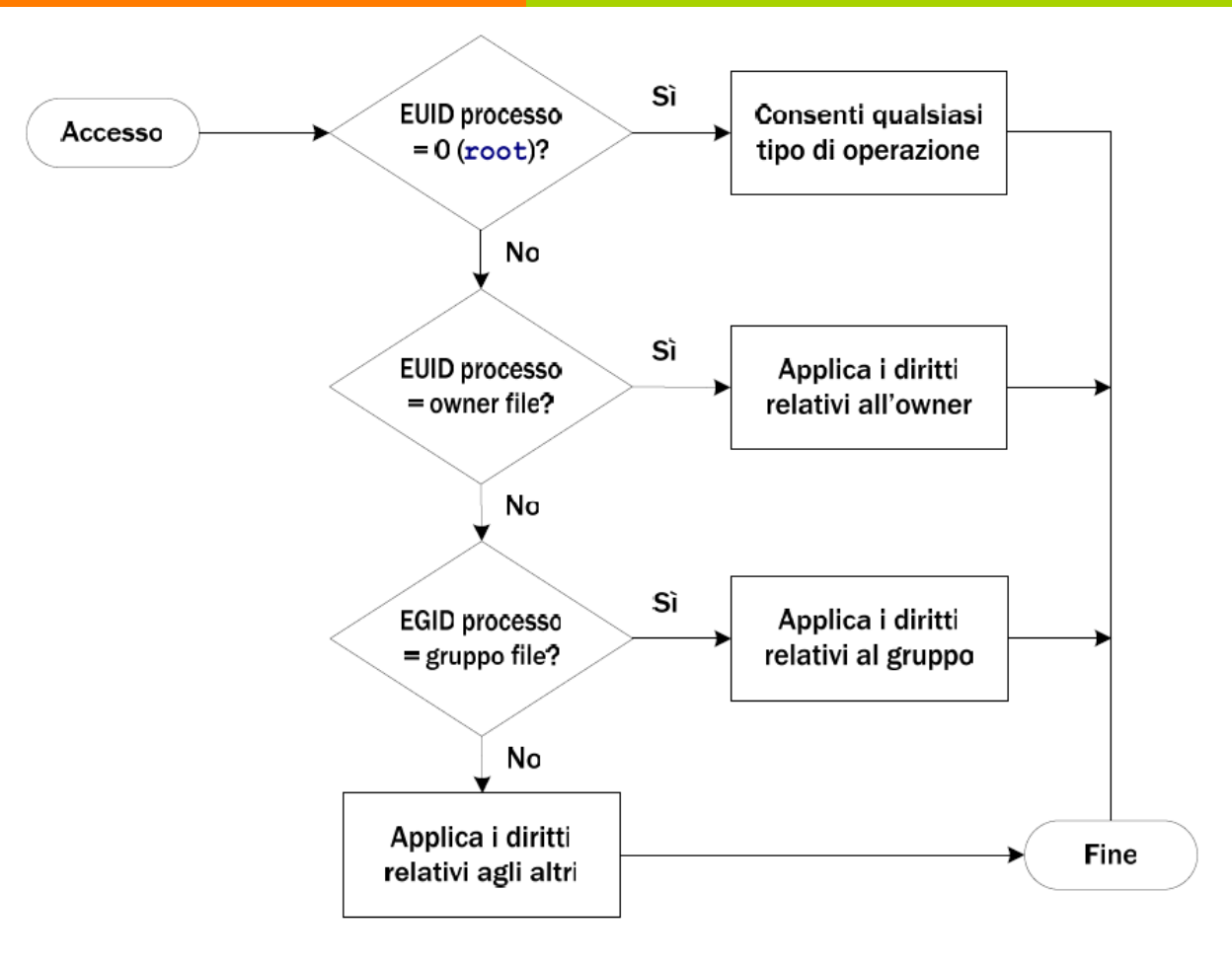

### Permessi – proprietari dei file

- Quando viene creato un file/directory/ …,
	- § l'owner è rappresentato dall'EUID,
	- il group owner è rappresentato dall'EGUID.

### Utenti – passwd, whoami, id, groups

- § **passwd** : permette di cambiare la password
- § **whoami** : visualizza l'EUID
- § **id** :

visualizza UID e *GID dell'utente selezionato o di*  quello corrente

§ **groups** : visualizza i gruppi ai quali l'utente appartiene

#### Utenti – creazione e rimozione

- § **adduser** : crea un nuovo utente "nomeUtente"
	- § adduser nomeUtente
- § **deluser** : rimuove l'utente "nomeUtente"
	- § deluser nomeUtente

### Utenti – comando sul

- Il comando su (switch user o substitute user) viene tipicamente usato da:
	- § utenti non privilegiati per avviare una shell come root
		- $\Rightarrow$  per poterlo eseguire l'utente deve appartenere anche al gruppo wheel,
	- root per avviare una shell come utente ordinario.
- Richiede autenticazione
	- § password dell'utente che si vuole diventare.

### Utenti – comandi chown, chgrp

- $\pi$  **Il comando** chown permette di modificare il proprietario e/o il gruppo assegnato ad un file o directory.
- $\pi$  **Il comando** chgrp permette di modificare il gruppo assegnato ad un file o directory.

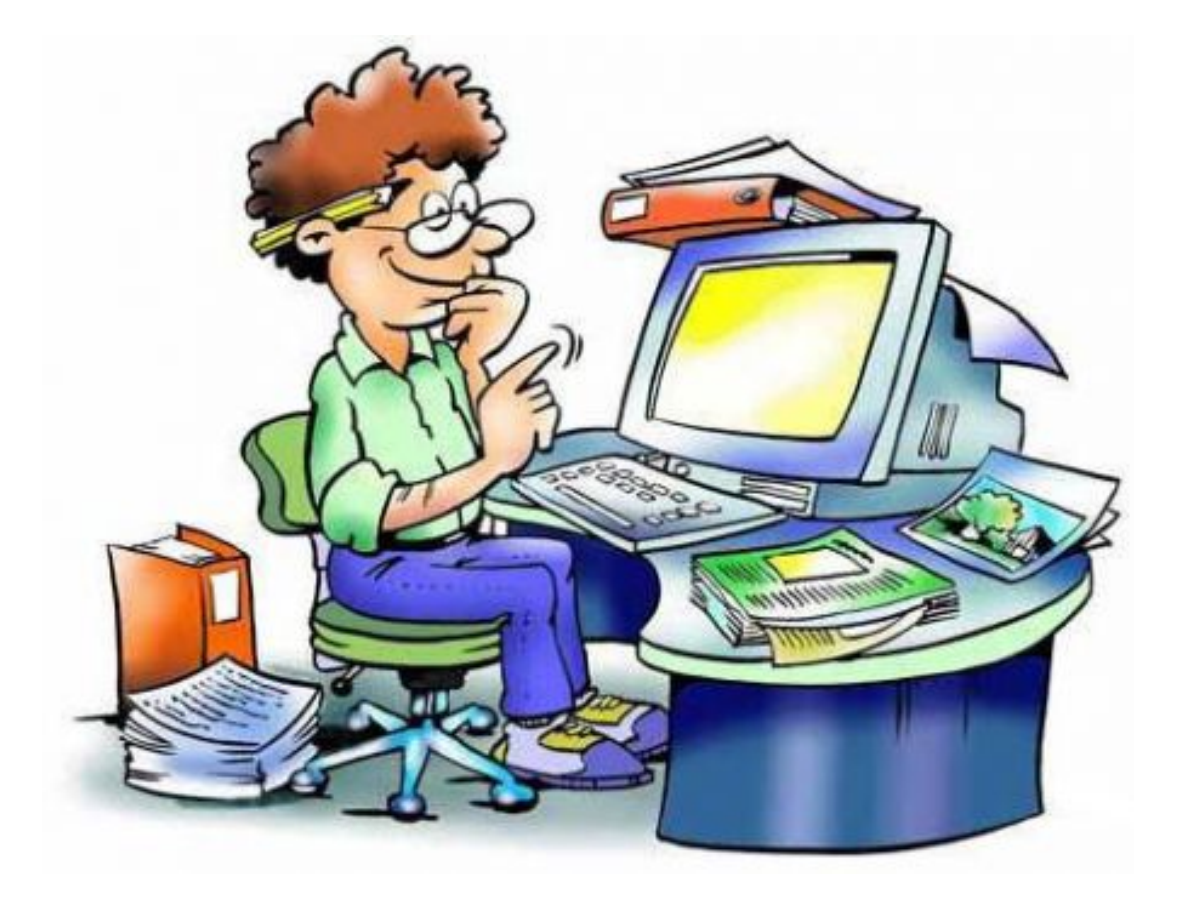

- $\pi$  Supporre di essere l'utente "utente".
- $\lambda$  Lavorare nella propria cartella home.
- ì Creare una cartella con nome visibile e al suo interno una cartella con nome segreta.
- **7** Scrivere la stringa vero nel file notizia.txt all'interno di visibile.
- ì Copiare notizia.txt all'interno di segreta assegnandole il nome cronaca.txt .
- $\overline{\mathbf{a}}$
- **7** Togliere il permesso di esecuzione (proprietario) a visibile usando la rappresentazione simbolica.
- $\lambda$  Rimettere il diritto di esecuzione (proprietario) a visibile usando la rappresentazione simbolica.
- $\lambda$  Togliere di nuovo il diritto di esecuzione (proprietario) usando la rappresentazione ottale e lasciando invariati i diritti del gruppo e di others.

- *A* A questo punto:
	- ì si riesce a vedere il contenuto di visibile?
	- $\pi$  si riesce a vedere il file notizia.txt dentro visibile?
	- $\pi$  si riesce a vedere il contenuto di segreta?
	- $\pi$  si riesce a vedere il file cronaca.txt dentro segreta?
- *A* Creare un utente utente2 (login con root).
	- $\pi$  utente riesce a vedere il contenuto della home di utente2?
	- ì eventualmente cambiare i diritti in modo che utente non riesca a vedere il contenuto della home di utente2.
- ì Controllare a quali gruppi appartiene l'utente root (login con utente).

- *A* Creare un utente utente3.
- ì Creare la cartella temp nella home di utente3.
- ì Quali sono l'utente proprietario e il gruppo proprietario di temp?
- $\pi$  **Cambiare utente proprietario e gruppo** proprietario di temp con utente3 e verificare che sia avvenuto l'aggiornamento di tali campi.
- *A* Rimettere root come gruppo proprietario di temp.
- ì Rimuovere utente2 ed utente3.